# Pengantar E-Business dan E-Commerce

Pertemuan Ke-10 (HTML Lanjut [2]) **Noor Ifada** noor.ifada@if.trunojoyo.ac.id

S1 Teknik Informatika - Unijoyo 1

## Sub Pokok Bahasan:

- **Form**
- **Frame**
- **Meta tag**
- **Entitas Karakter HMTL**
- **Spasi Tambahan dan Simbol "<" ">"**
- **Meta Tag**
- **Embed Tag**

## FORM

Fungsi:

 Menerima informasi atau meminta umpan balik dari user dan memproses informasi tersebut di server

Standar penulisan:

```
<form method="post/get" action=". . ."> . . . </form>
```
Atribut:

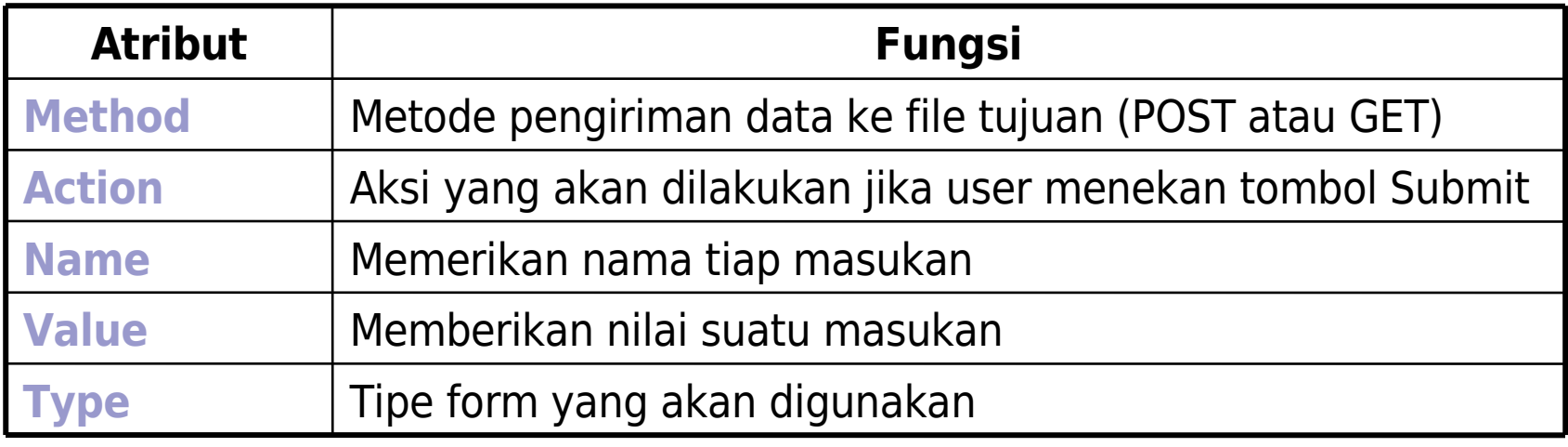

## Textbox

### ■ Tag: <input>

### ■ Atribut-atribut:

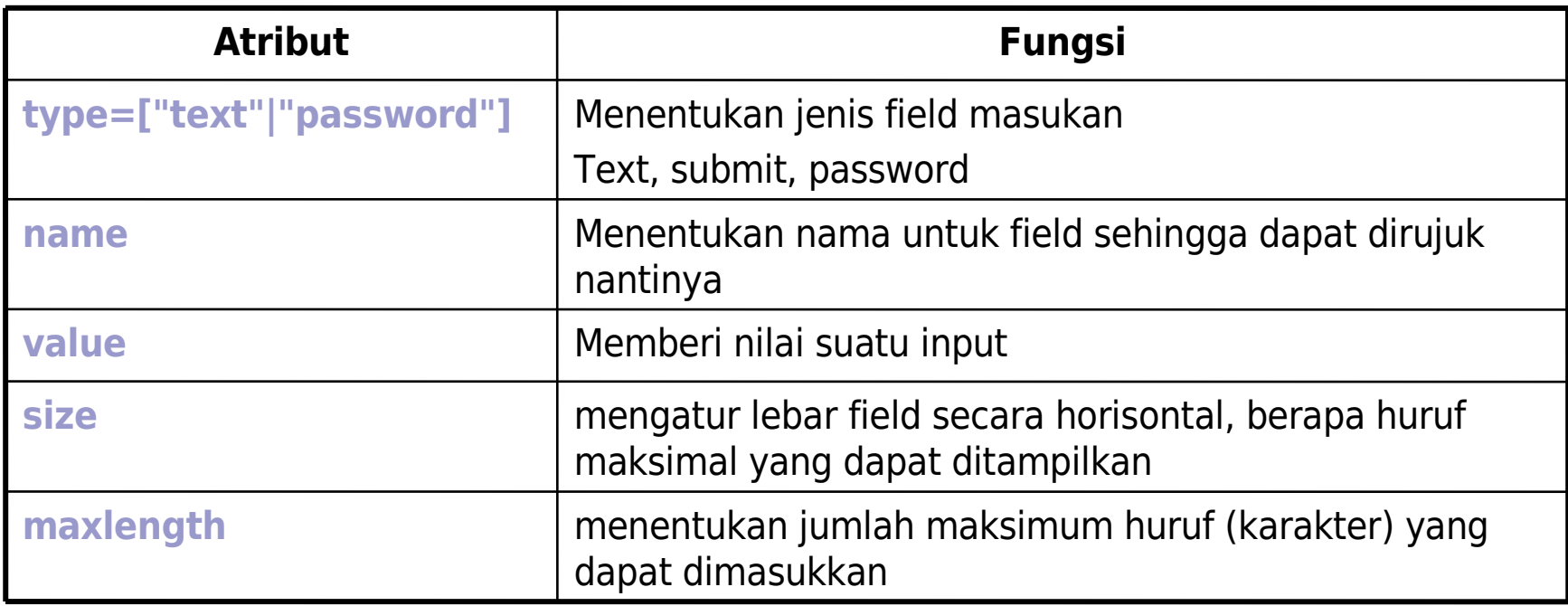

### **Contoh:**

```
<body>
 <b>Login: <b> <br>
 <form method="post">
 <table>
  <tr> <td>User:</td> <td><input type="text" name="user" size="20"></td></tr>
  <tr> <td>Password:</td> <td><input type="password" name="password"
size="20"></td></tr></table>
 </form>
</body>
```
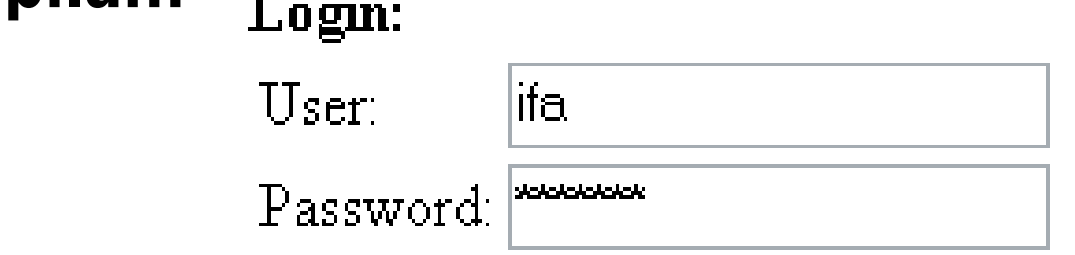

## Submit dan Reset

- Tombol Submit: digunakan ketika user mengisi form dan ingin mengirimkan ke server
- Tombol Reset: digunakan ketika user ingin menghapus/mengosongkan semua masukan yang ditulis dalam form

### **Contoh:**

```
<body>
 <b>Data Pengunjung: <b> <br>
<form method="post" action="data.html">
 <table>
   <tr> <td>Nama:</td> <td><input type="text" name="nama"
size="20">><math>\times</math>td>><math>\times</math><tr> <td>Alamat:</td> <td><input type="text" name="alamat"
size="20"></td></tr></table>
 <input type="submit" value="Simpan" name="t1">
 <input type="reset" value="Reset" name="t2">
</form>
</body>
```
**Tampilan:**

#### Data Pengunjung:

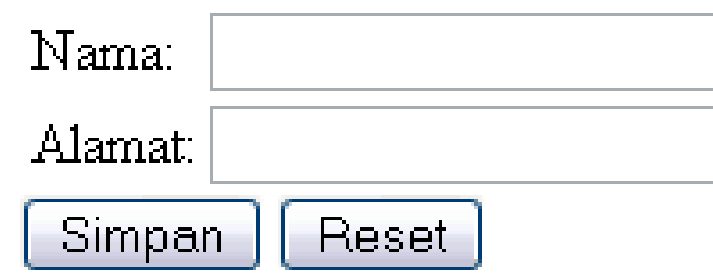

## Checkbox

Fungsi:

Untuk memberi beberapa pilihan kepada user

#### **Contoh:**

```
<form method="post">
  Bacaan yang Anda sukai: <br>
  <input type="checkbox" name="bacaan" value="novel"> Novel <br>
  <input type="checkbox" name="bacaan" value="koran"> Koran <br>
  <input type="checkbox" name="bacaan" value="majalah"> Majalah <br>
  <input type="checkbox" name="bacaan" value="tabloid"> Tabloid <br>
</form>
```
#### **Tampilan:**

Bacaan yang Anda sukai:

- Novel
- Koran
- Majalah
- Tabloid

## Radio button

Fungsi:

### Untuk memberi (hanya) satu pilihan kepada user

#### **Contoh:**

```
<form method="post">
 Apakah Anda setuju dengan kenaikan SPP: <br>
  <input type="radio" name="opsi" value="ya"> Ya <br>
  <input type="radio" name="opsi" value="tidak"> Tidak <br>
  <input type="radio" name="opsi" value="ragu"> Ragu-ragu <br>
</form>
```
#### **Tampilan:**

Apakah Anda setuju dengan kenaikan SPP:

- OУa
- Tidak
- Ragu-ragu

# Daftar Drop Down

Fungsi:

 Memberikan menu pilihan kepada user (cara kerjanya seperti radio button yang hanya mengijinkan user untuk memilih 1 pilihan saja)

#### **Contoh:**

```
<form method="post">
 Jurusan: <br>
  <select name="jurusan">
   <option value="TInf"> Teknik Informatika <br>
   <option value="MI"> D3 Manajemen Informatika <br>
   <option value="TI"> Teknik Industri <br>
  </select>
```
</form>

#### **Tampilan:**

Junisani

Teknik Informatika

Teknik Informatikal

D3 Manajemen Informatika

Teknik Industri

## Text Area

Fungsi:

- Sebagai field masukan untuk pengunjung (dapat menerima lebih dari satu baris teks). Biasa disebut sebagai kotak komentar
- Tag: <textarea>

#### **Atribut-atribut:**

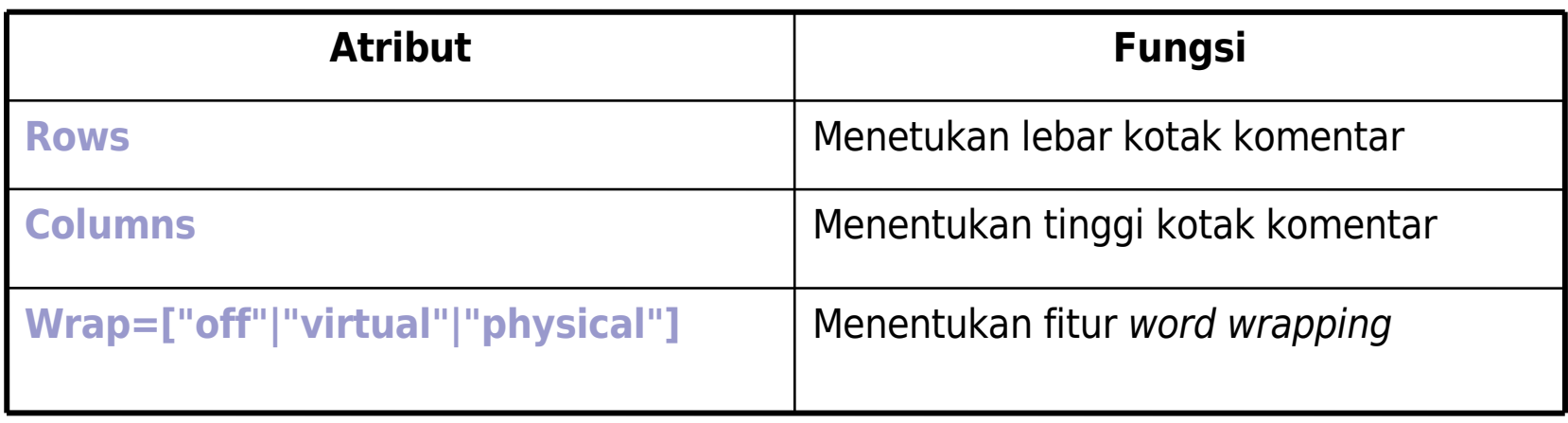

### **Contoh:**

```
<html>
<head>
<title> Penggunaan Text Area </title>
</head>
<body>
 <b>Komentar: <b> <br>
 <form method="post"> <textarea rows="10" cols="40" wrap="physical"
name="komentar">
 </textarea><br>
</html>
```
#### Komentar:

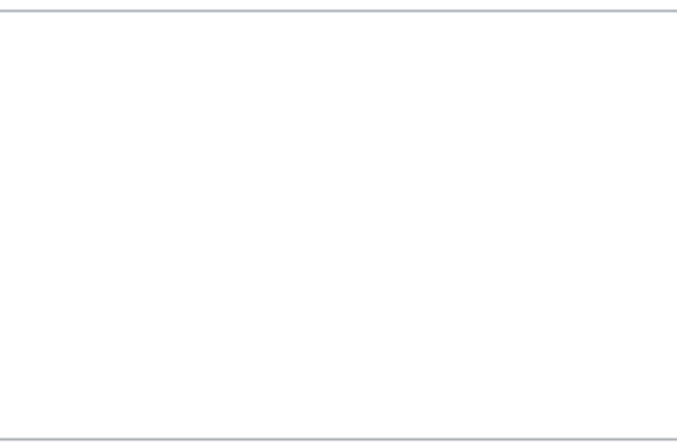

### FRAME

#### **Fungsi:**

Menampilkan beberapa dokumen HTML secara sekaligus dalam satu jendela *web browser* 

#### **Standar penulisan:**

**<frameset [cols="%,%"] [rows="%,%"]> . . . </frameset>**

**Atribut-atribut:**

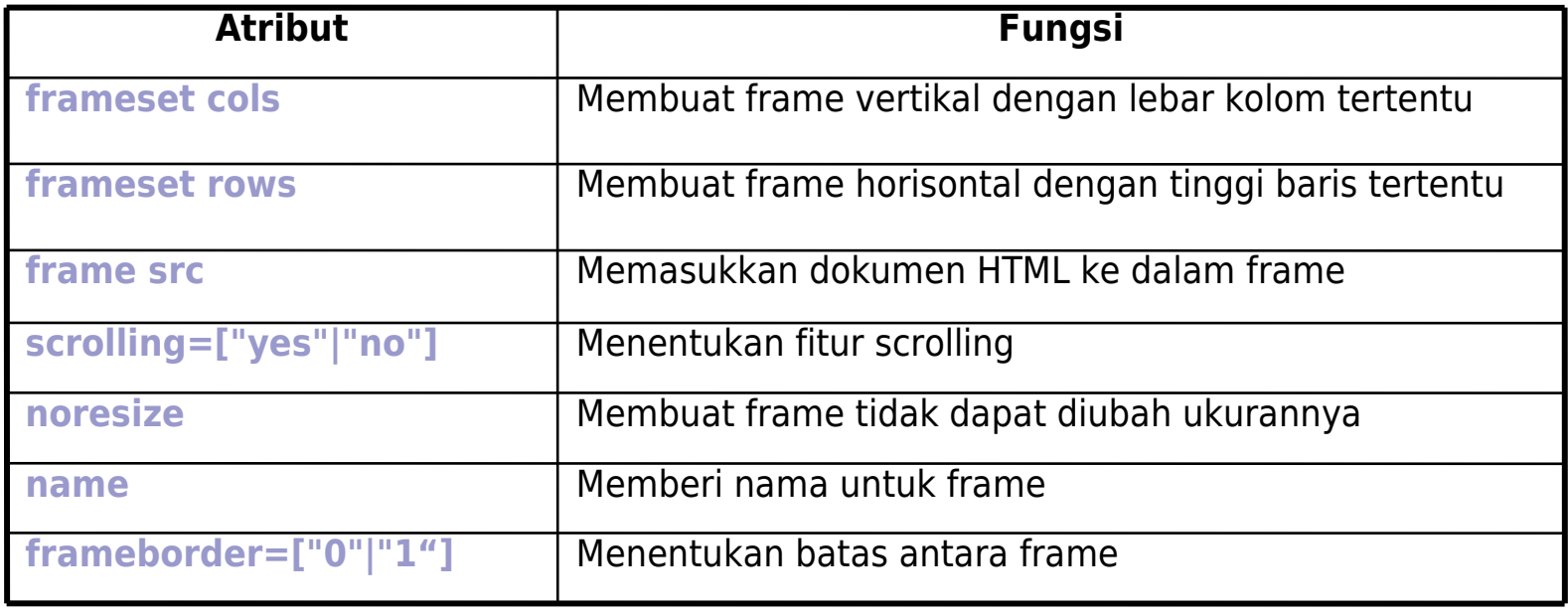

## Nama dan Target Frame

- **Frame dapat diberi nama dan diatur targetnya dengan** menggunakan tag **base target**.
- Contoh:

Frame menu dapat digunakan sebagai link untuk mengakses halaman di frame content.

#### **Script HTML:**

```
<html><head></head>
   <frameset rows="15%,*">
   <frame name="judul"
src="judul.html">
   <frameset cols="30%,*">
   <frame name="menu"
src="menu.html">
   <name="content"
src="content.html">
 </frameset>
</html>
```
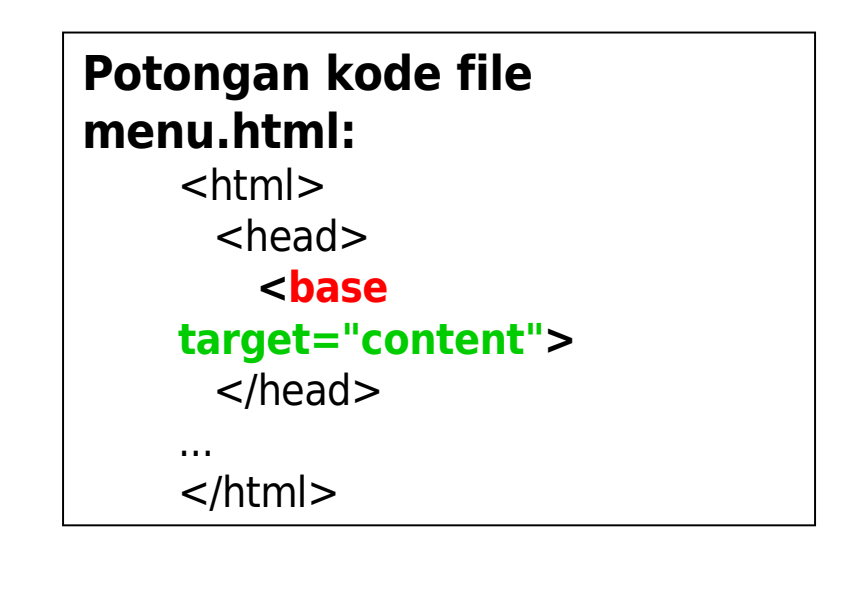

## Frame Vertikal

#### **Contoh:**

<html> <head> <title> Membuat Frame Vertikal </title>  $\langle$ head $\rangle$ <**frameset cols="25%, \*"**> <frame name="kiri" src="kiri.html<u>"</u> scrolling="no"> <frame name="kanan" src="kanan.html"> <**/frameset**> </html>

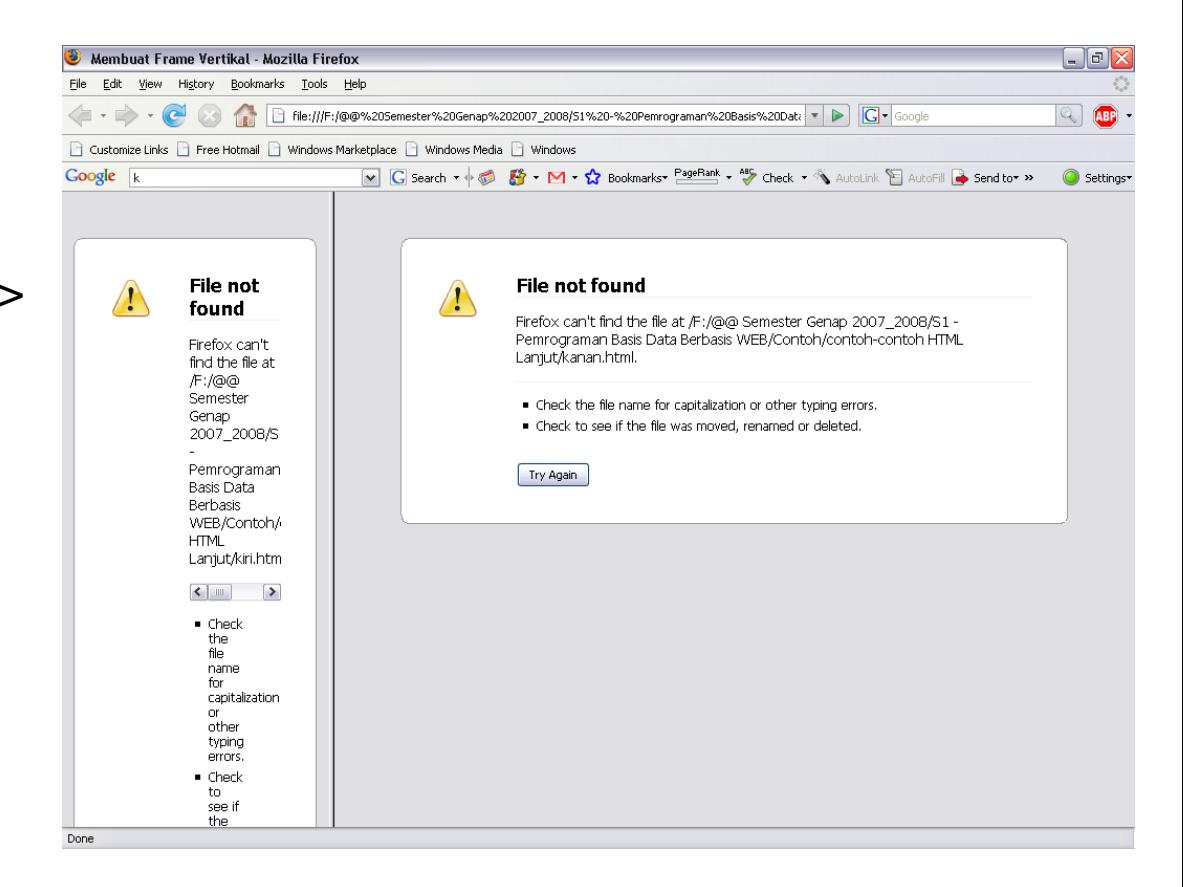

# Frame Horisontal

#### **Contoh:**

<html>  $<$ head $>$ <title> Membuat Frame Horisontal </title> </head> <**frameset rows="40%, \*"**> <frame name="atas" src="atas.html" scrolling="no"> <frame name="bawah" src="bawah.html"> <**/frameset**> </html>

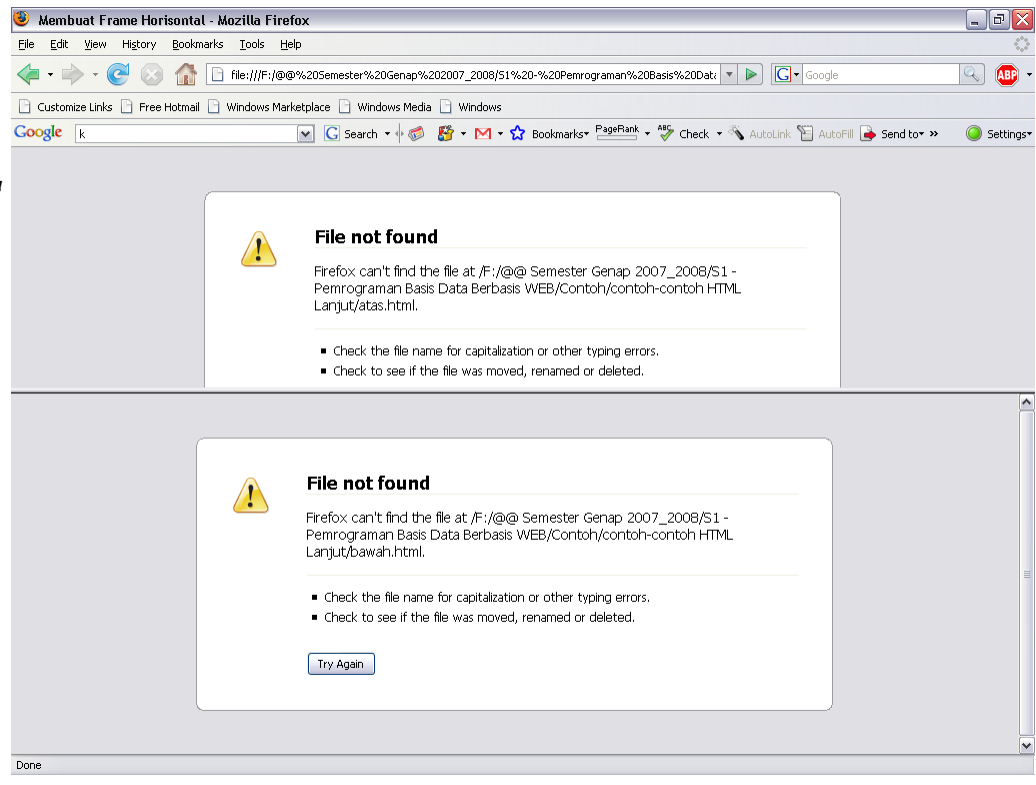

# Gabungan Frame Vertikal-Horisontal

### **Contoh:**

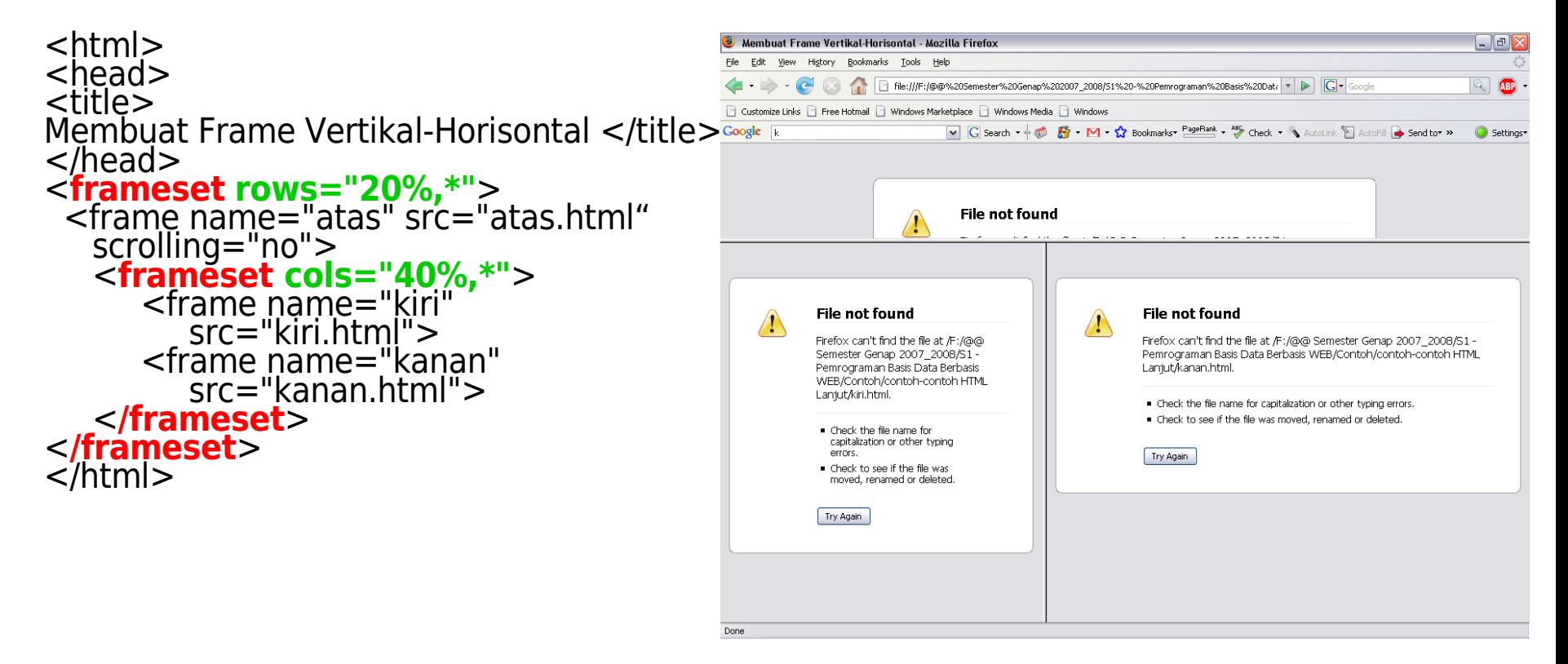

## Entitas Karakter HMTL

- Beberapa entitas (atau simbol) tidak dapat ditulis langsung di halaman web karena tidak ada di keyboard. Oleh karena itu diperlukan kombinasi entitas.
- $\blacksquare$  Terdapat tiga bagian untuk setiap entitas, yaitu:
	- i. Dimulai dengan sebuah ampersand ["&"]
	- ii. Diberi nama entitas, misalnya ["copy"]
	- iii. Diakhiri dengan semicolon [";"]

#### Contoh:

<html>

<head><title>Entitas karakter</head>

<body>

- Simbol "copyright" : "**©**" <br/> <br/>
- Simbol "alpha" : "**α**" <br/>
- </body>

</html>

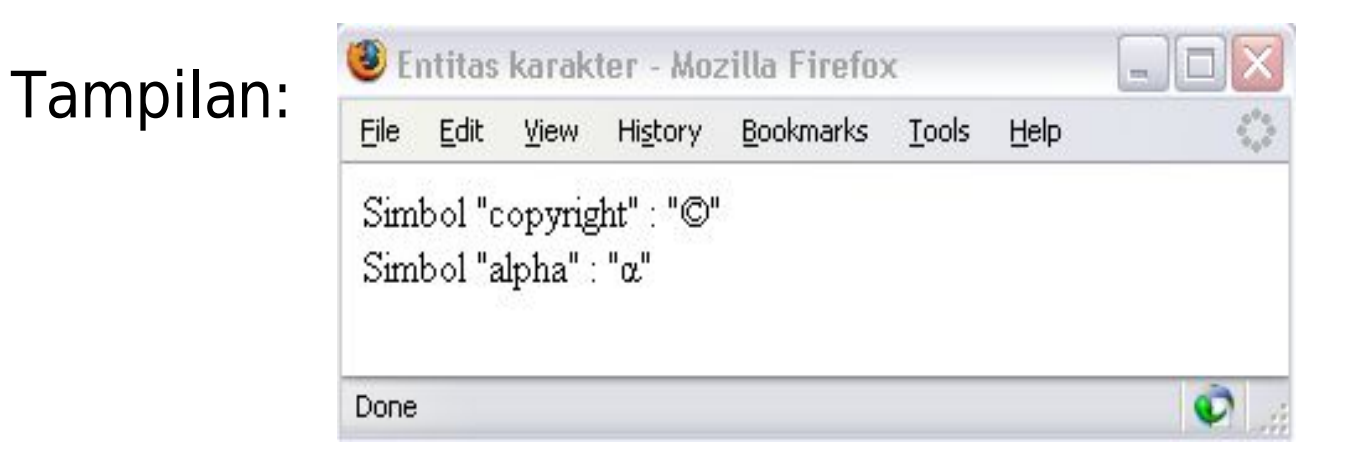

## Spasi Tambahan & Simbol "<" ">"

- Spasi tambahan (" ") dapat dibuat dengan kombinasi entitas 
	- Contoh:  $<$ html $>$ 
		- <head><title>Spasi Tambahan</title></head>
		- <body>
		- <p>Setelah ini ada lima spasi

tambahan:"". Sekarang lanjut kalimat  $lagi.$ 

</body> </html>

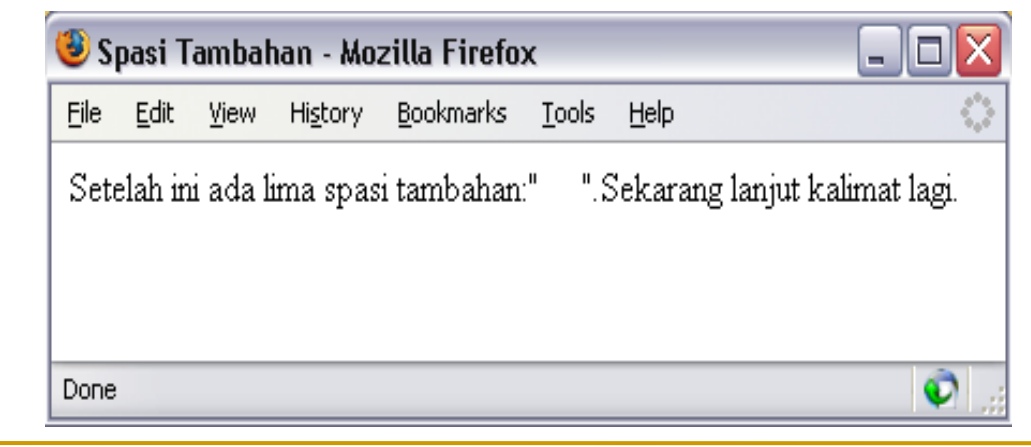

#### **Kombinasi entitas untuk menampilkan** simbol"<" dan ">" di dalam halaman web:

- $"$  <"  $\rightarrow$   $\&$  lt; [less than]
- $\blacksquare$  ">"  $\rightarrow$  > [greater than]

#### Contoh:

```
<html>
 <head><title>Simbol "<" dan ">"</title></head>
 <br/>body><p>Karakter "Kurang dari" : "&It;" <br/> <br/> Karakter "Lebih dari" : "&gt;"</p>
 </body>
</html>
```
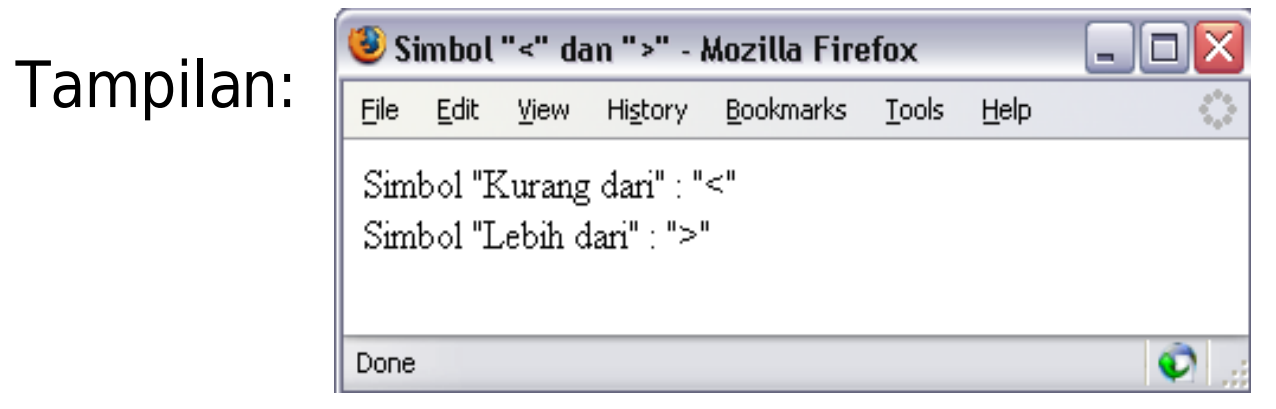

## Meta Tag

- Digunakan untuk men-supply informasi kepada search engines yang tidak akan térlihat oleh pengunjung web kecuali jika mereka menampilkan kode dari halaman HTML yáng diaksesnya.
- **Penggunaan meta tag akan membuat search bot yang** ada mengenali website tersebut sehingga dapat tampil di daftar search engine dan tentu saja mudah dicari oleh pengguna Internet

# Meta tag keywords

Fungsi: Meletakkan kata kunci (keyword) dari website

#### Format: <head> <**meta name="keywords" content=" macam\_macam keyword yang digunakan"** /> </head>

# Meta tag description

Fungsi:

menunjukkan deskripsi singkat dari halaman web kepada search engine

Format: <head> <**meta name="description"** content= "deskripsi\_yang\_diinginkan" />  $<$ /head $>$ 

Tag description dan keywords sangat mirip. Jika tidak ada kecocokan/relasi antara nilai dua tag ini mungkin saja situs anda tidak diproses oleh search engine, jadi anda harus cerdas menentukan keyword dan deskripsinya.

## Meta tag revised

Fungsi:

Untuk mencatat kapan update terakhir dilakukan terhadap situs web

#### Format:  $<$ head $>$ <**meta name="revised"** content= "tanggal\_update\_terakhir" />  $<$ /head $>$

# Refresh page dan redirect

### Fungsi:

Digunakan untuk keperluan redirect. Dengan meta tag refresh, pengunjung akan di-redirect (ataŭ di-refresh) ke halaman web yang telah ditentukan.

### Format:

<head>

```
<meta http-equiv="refresh" content="jumlah selang detik
untuk me-refresh halaman; url=…" />
```
</head>

## Embed Tag

**Fungsi:**

menyisipkan media (misalnya musik) ke dalam halaman web

#### **Standar penulisan:**

#### **<embed src="file\_media" />**

**Atribut-atribut:**

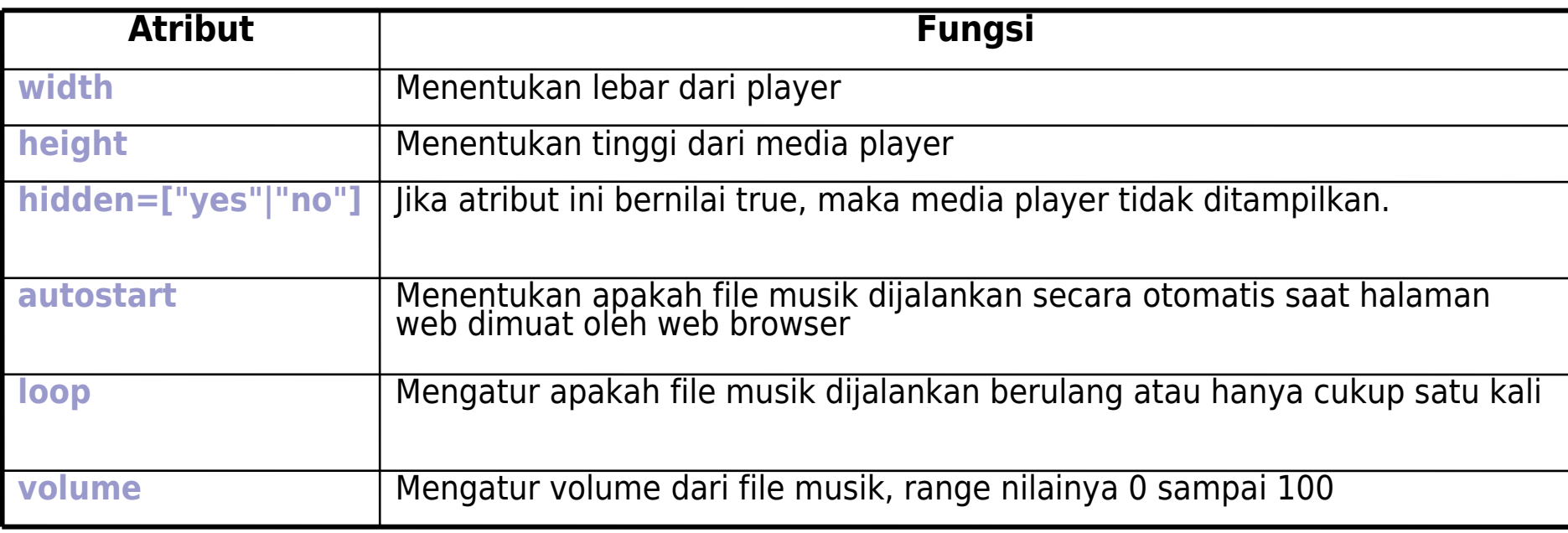

#### **Contoh:**

```
<html>
<head>
<title> Penggunaan Embed (Musik) </title>
</head>
<body>
 <embed src="flourish.mid" width="360" height="160" 
hidden="false"/>
</body>
\langle/html>
```
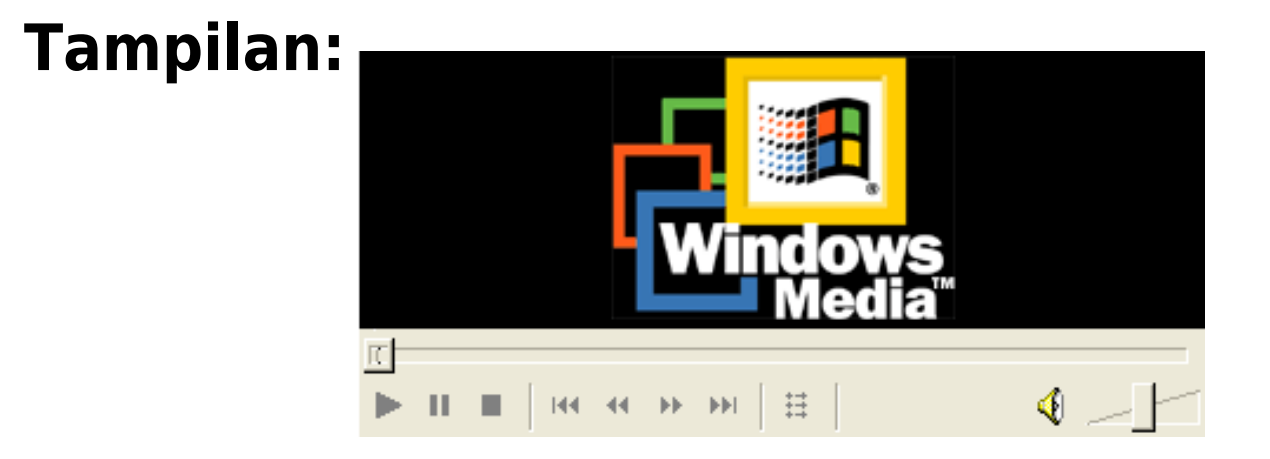